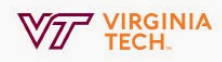

## **Introduction to DocuSign**

DocuSign's easy-to-use platform lets users send, sign and manage legally binding documents digitally. All BAMS Users have access to DocuSign for sending and signing important documents.

*DocuSign is secure: both FERPA and PII Compliant*

## **Sending a Document**

With DocuSign, getting signatures is quick and easy. [Contact BAMS](mailto:bamshelp%40vt.edu?subject=DocuSign) to get setup on the DocuSign dashboard.

- 1. Upload the document(s) you want signed
- 2. Add recipients and specify the action they need to take
- 3. Add desired fields for input: signature, initials, date, etc.
- 4. Add a message, preview and send

**For a tutorial on creating a document and exploring additional features, we suggest watching [this short video](https://support.docusign.com/guides/ndse-user-guide-send-a-document).**

## **Signing a Document**

Signing a DocuSign document is easy. You will receive an email from DocuSign on behalf of the sender.

- 1. Open and agree to sign electronically
- 2. Review the document
- 3. Start the signing process and adopt your digital signature
- 4. Confirm and finish

**For a tutorial on signing a document, we suggest watching [this short video](https://support.docusign.com/en/articles/How-do-I-sign-a-DocuSign-document-Basic-Signing).**

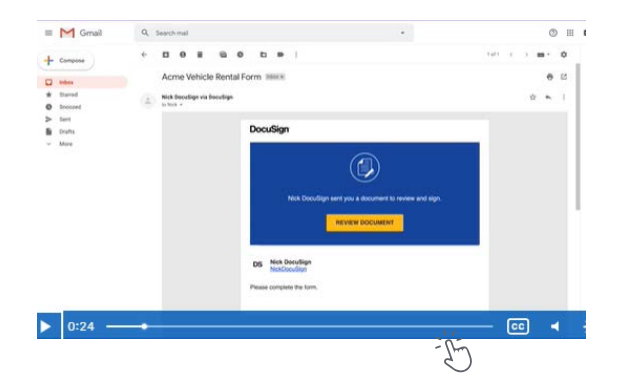

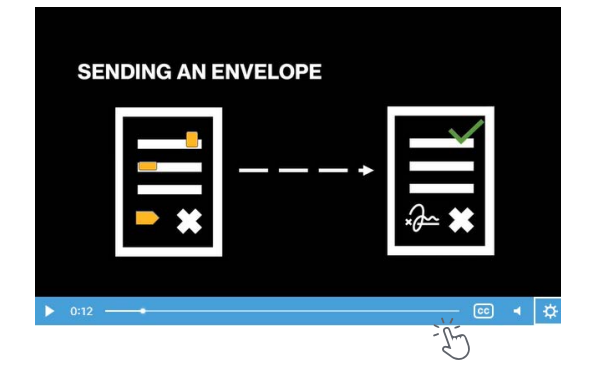

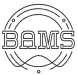